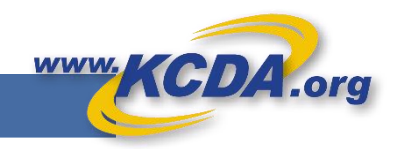

## Using Templates for Recurring Orders

**As your Purchasing Partner, KCDA understands the purchasing patterns of its Customers and their seasonal and recurring nature. Saving your orders as Templates allows you to easily recreate your repeat orders in few easy steps and also share them with others as needed.**

## Creating a Template

Step 1: Open the Order you would like to save as a Template by clicking on Cart Name/# from

a. Cart Manager

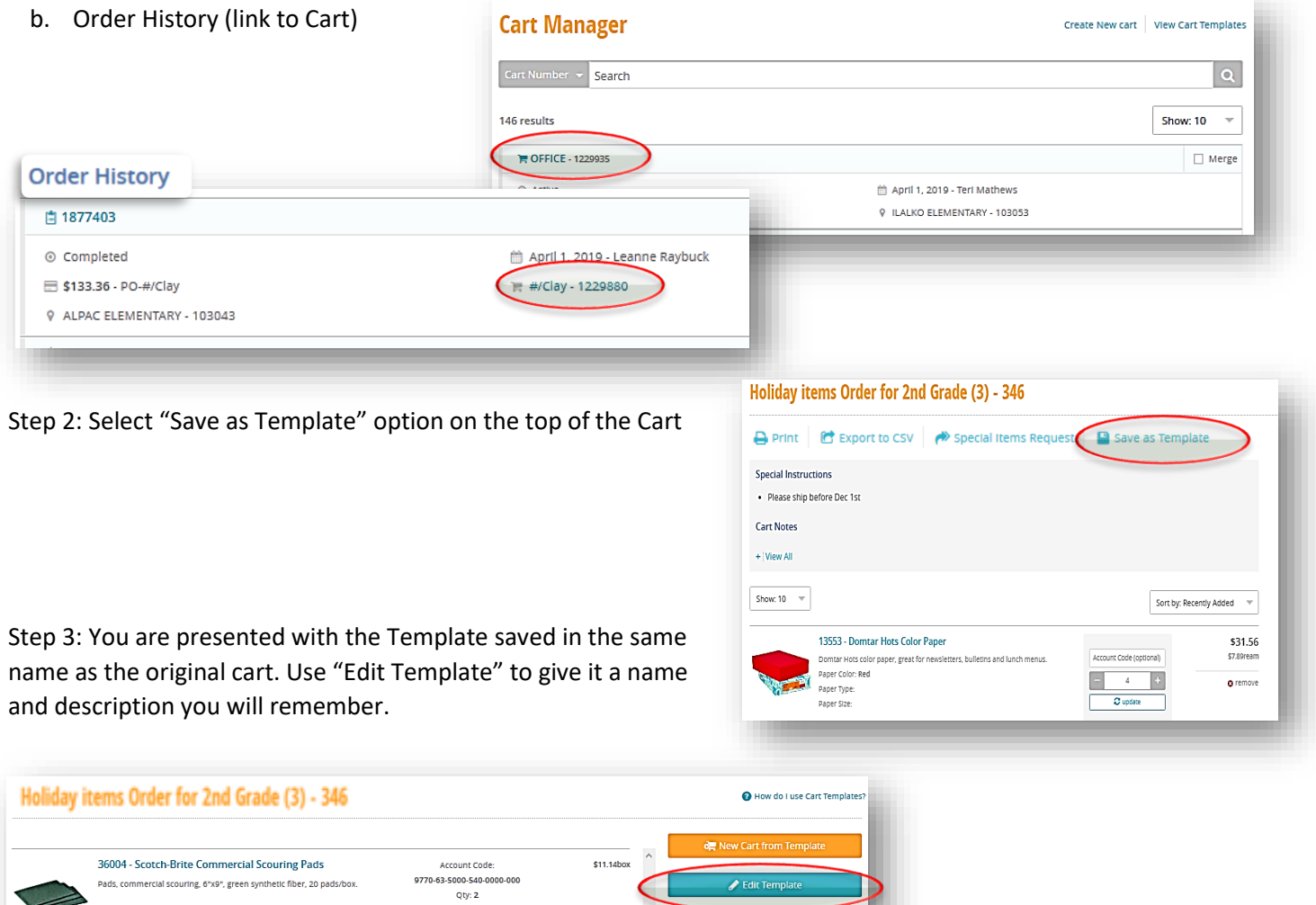

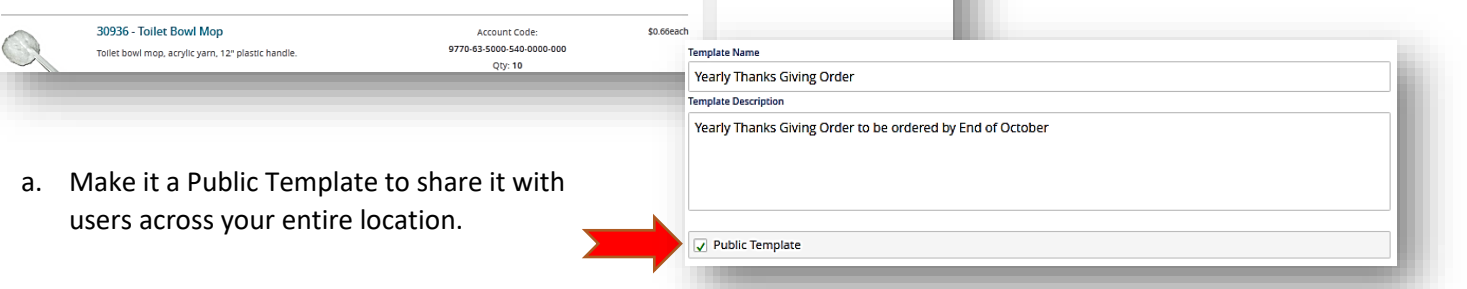

## Using a Template

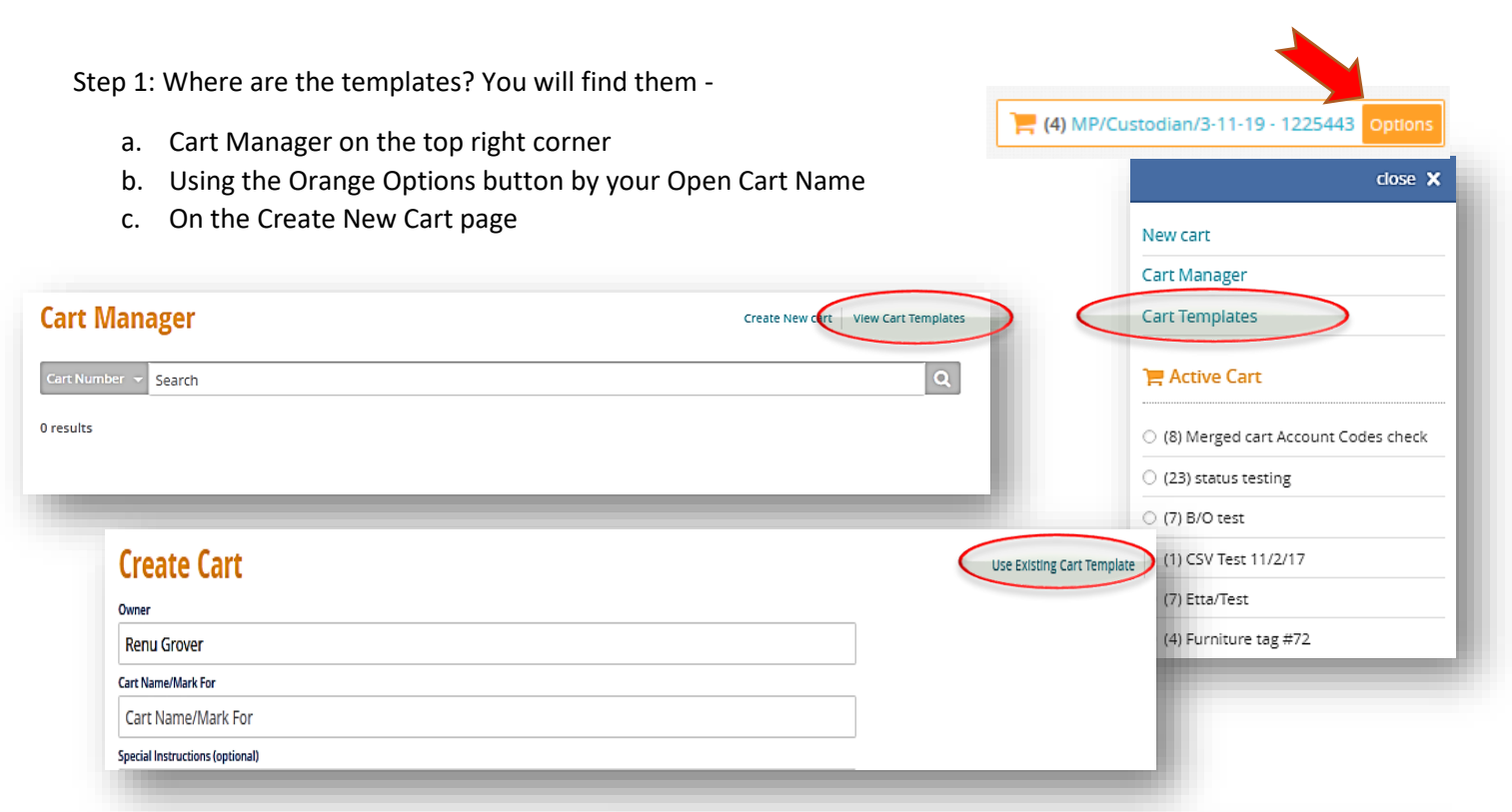

Step 2: Find and Select the Template you want to use from the Cart Templates Page

Enjoy!

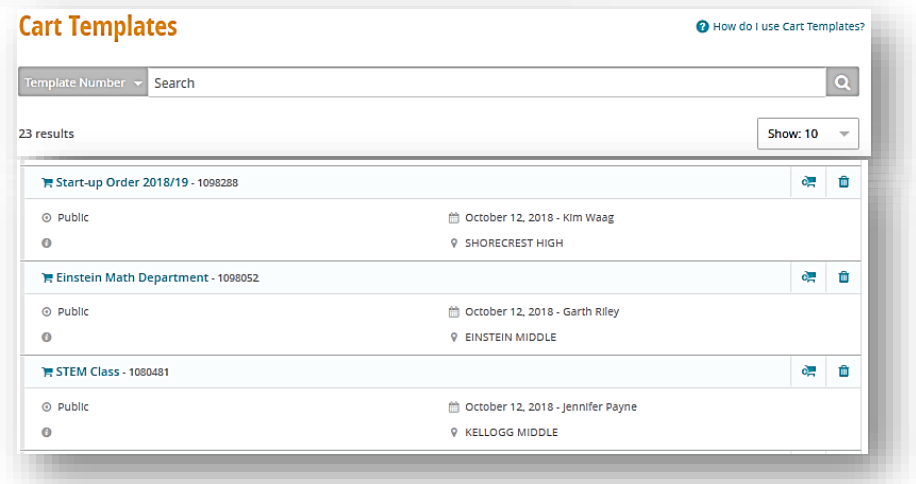

Step 3: Review the template and click on New Cart from Template" to use to create a New Order at the click of a button. You may change quantities, add/remove items and add budget codes to the new cart like you would on a new order.

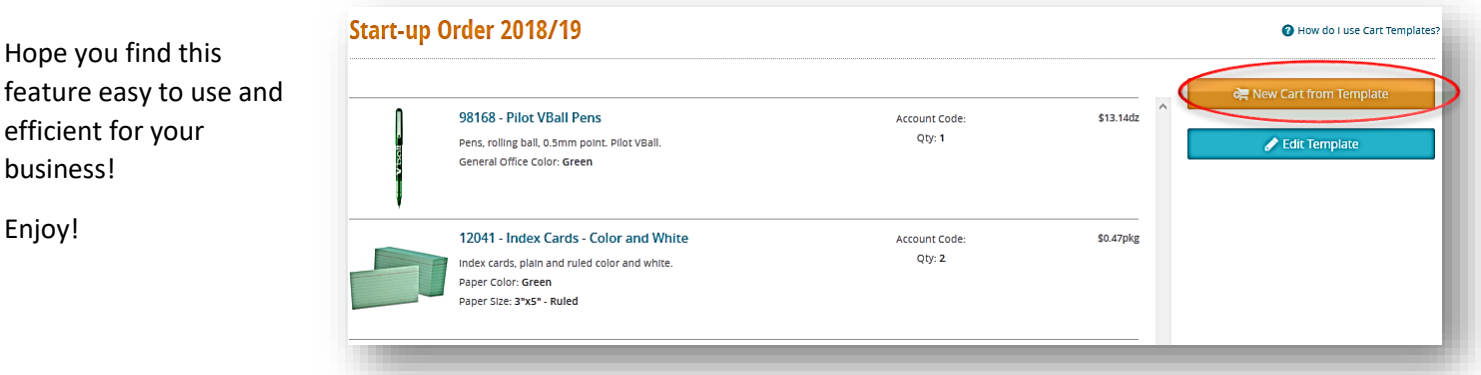